How to Add an Attribute to a Case, Record and a Document in NW Folder Management (ex-Records Management)

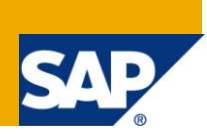

# **Applies to:**

SAP Folder Management 2.4 & 3.0. For more information, visit the [Enterprise Performance Management](https://www.sdn.sap.com/irj/sdn/bpx-epm)  [homepage.](https://www.sdn.sap.com/irj/sdn/bpx-epm)

## **Summary**

This document explains how to add a new attribute to a record, document & case.

**Author:** Pragya Pande

**Company:** SAP Labs India

**Created on:** 26 April 2011

## **Author Bio**

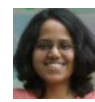

Pragya Pande has been with SAP Labs India for 5 years & has been associated with Records Management product for the same time as a developer first & now as a business expert. She has been involved in presenting the Records Management to the developer's community in India at TechEd2006 & TechEd2007.

# **Table of Contents**

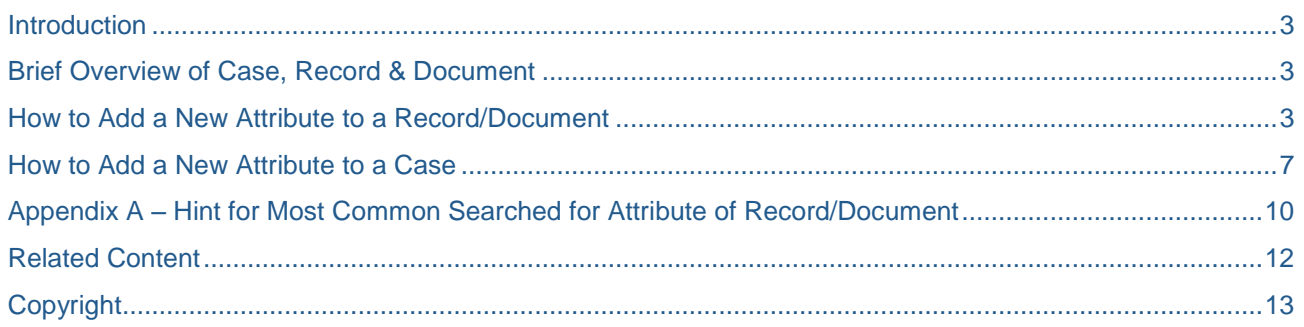

## <span id="page-2-0"></span>**Introduction**

This document details steps to add a new attribute to a record, document & case.

The document assumes rudimentary knowledge about SAP Folder Management (NWFM). The document assumes understanding of SAP systems in general & is aimed at users of SAP systems with some understanding of navigation on SAPGUI screens.

## <span id="page-2-1"></span>**Brief Overview of Case, Record & Document**

Case:

Case is an object created in NWFM for ad hoc process tracking. Some attributes are delivered with the application. Customers can also create new attributes if they want & process them in the case.

Record & Document:

Record is an object created in NWFM to organize data objects. It gives an hierarchical structure to the context & data objects created can be attached in the phase/folder them are created in.

Documents are data objects which are primarily edited & displayed using MS Office, Star office etc.

## <span id="page-2-2"></span>**How to Add a New Attribute to a Record/Document**

Record & documents have identical approach of data & attribute storage. Hence, way of adding an attribute to a record or document is the same.

1. Make note of the document class of the element type in registry ( transaction *SRMREGEDIT*, *IMG- >Application Server -> Basis Services ->Records Management->Basic Customizing->Maintain Registry(developer Mode) ).*

## **Registry: Developer Mode**

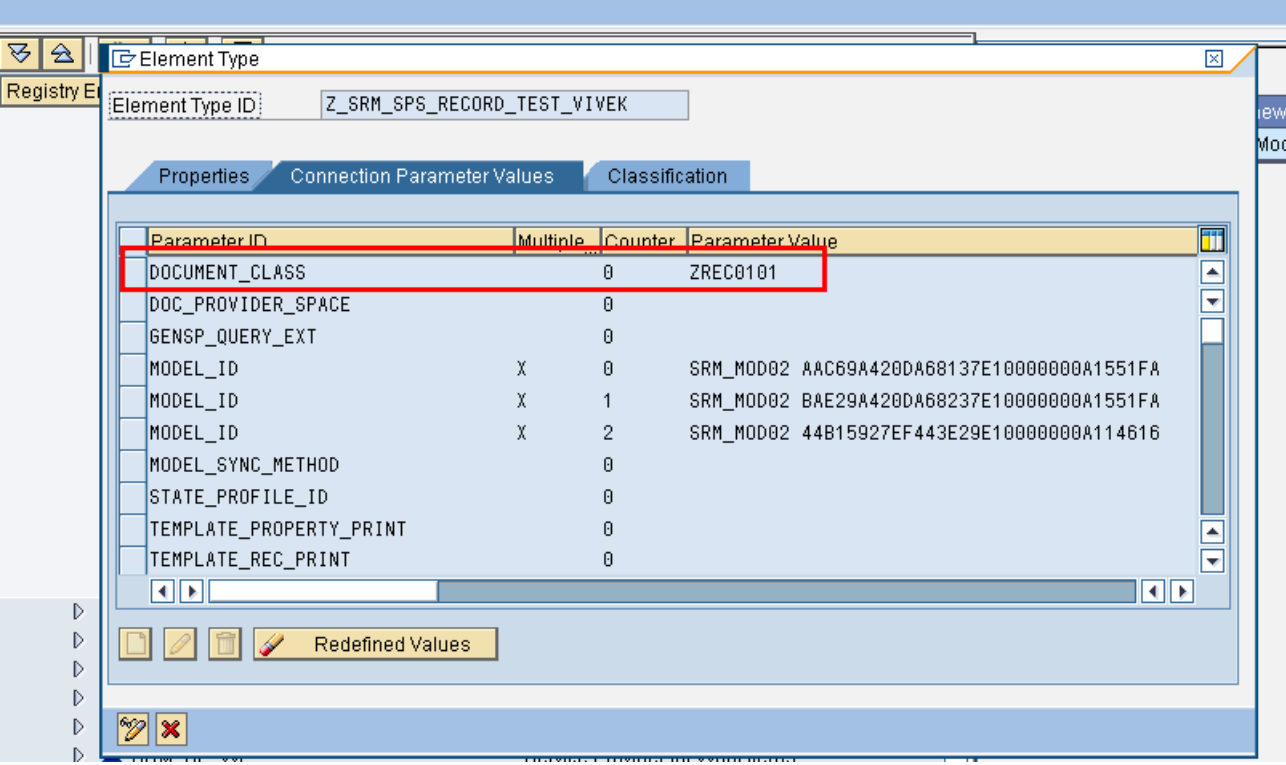

2. Locate the document class in document modeling workbench in *SRM -> LOIO classes* folder ( transaction *DMWB, IMG->Application Server -> Basis Services ->Records Management- >Customizing for Record Models, Records and Documents ).*

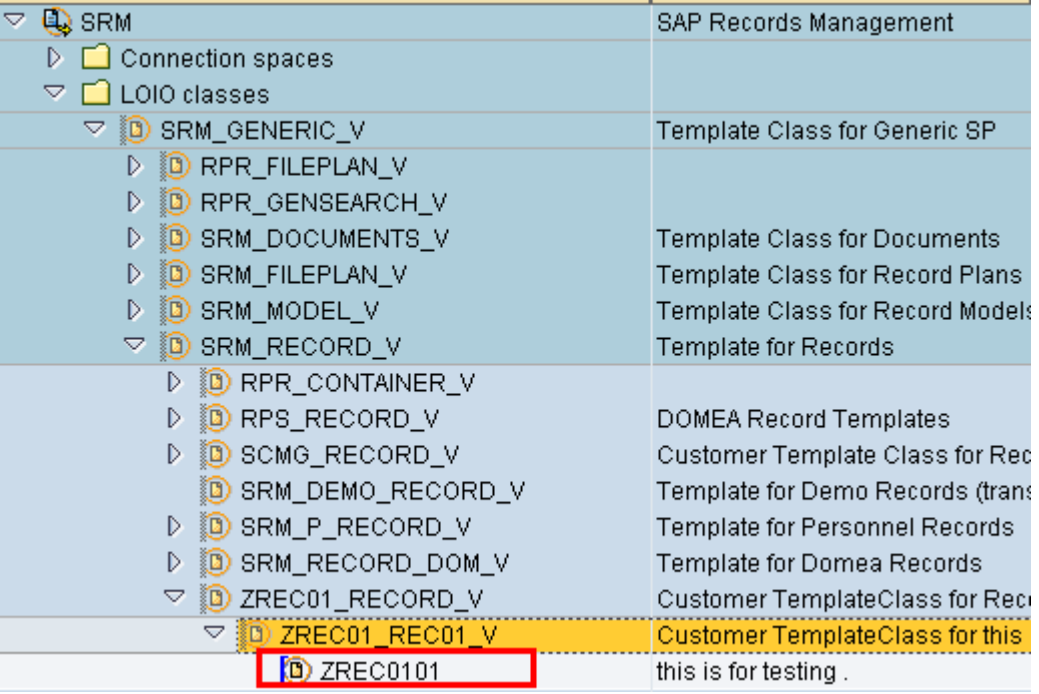

3. Note the virtual LOIO class of the document class. There will be an identical pair of physical class & physical virtual class in the folder *PHIO classes*

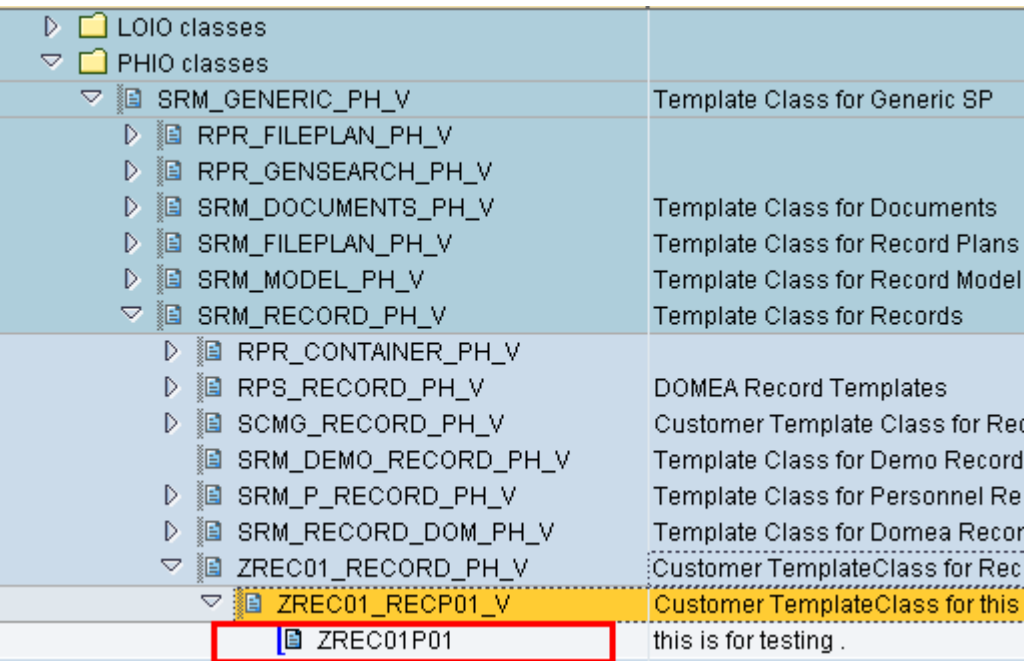

Attributes can be persisted at either of LOIO or PHIO virtual class technically but it is recommended to do so at PHIO level because most of the attributes are generally changed from version to version or need to be modified often. PHIO object of a document/record represents a version-variant combination ( for eg there will be a PHIO to persist version 1 variant 1 attributes of a record) which keep changing every time there is a modification of record/document(even a change of document/record & saving as the same version will create new PHIO in the system since variant gets changed & delete the old PHIO). For

attributes like CREATE TIME need to be persisted at LOIO since these will be mostly unchangeable for a record/document throughout its processing life.

Let us add an attribute at the PHIO level.

4. Create a new attribute ZYESYNO under folder "*IO Attributes*".

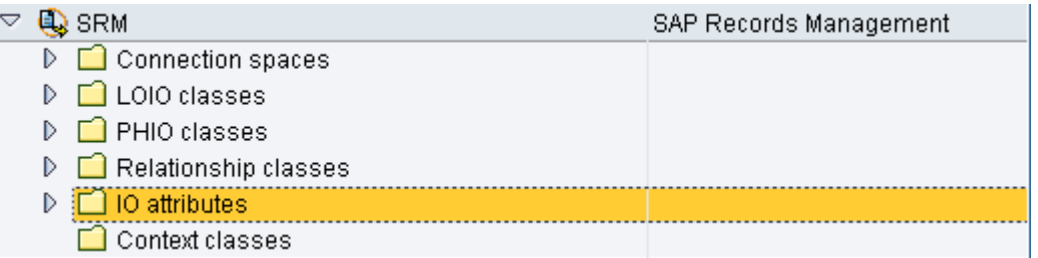

Specify the table & field name in the definition. This will define the behavior of the attribute. For eg, if the attribute has to appear on the screen then whether it will be numerical etc, will be decided by the definition here. If you do not specify anything then it will be taken by default as string. Attributes can be stored in attribute table of PHIO or PHIO header table. The latter is recommended for attributes most commonly used for search so that search is faster(Refer to note 1269789 & 1003089). For that, attributes have to be string & so should not have any definition here.

Give a description of the attribute in the *IO attribute* field. This will be displayed if the attribute is displayed in the screen for any object. Please remember to add description for every language you need to support(login the system in that logon language & maintain the description here). This is not translated by itself.

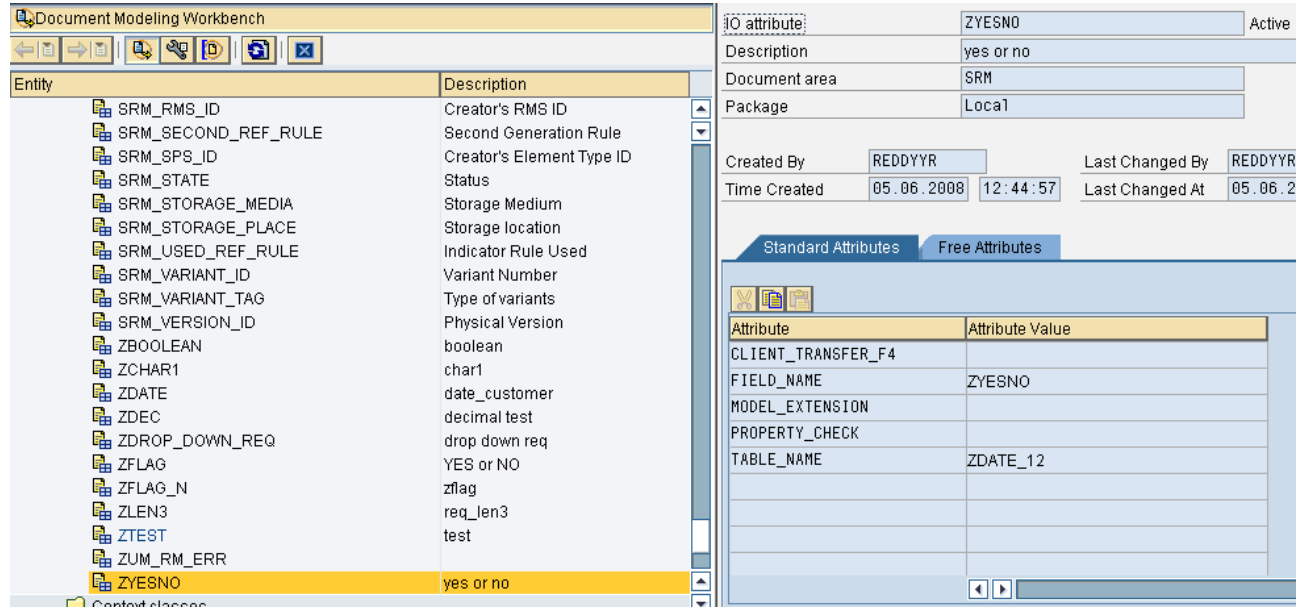

5. Add the attribute to the PHIO virtual class.

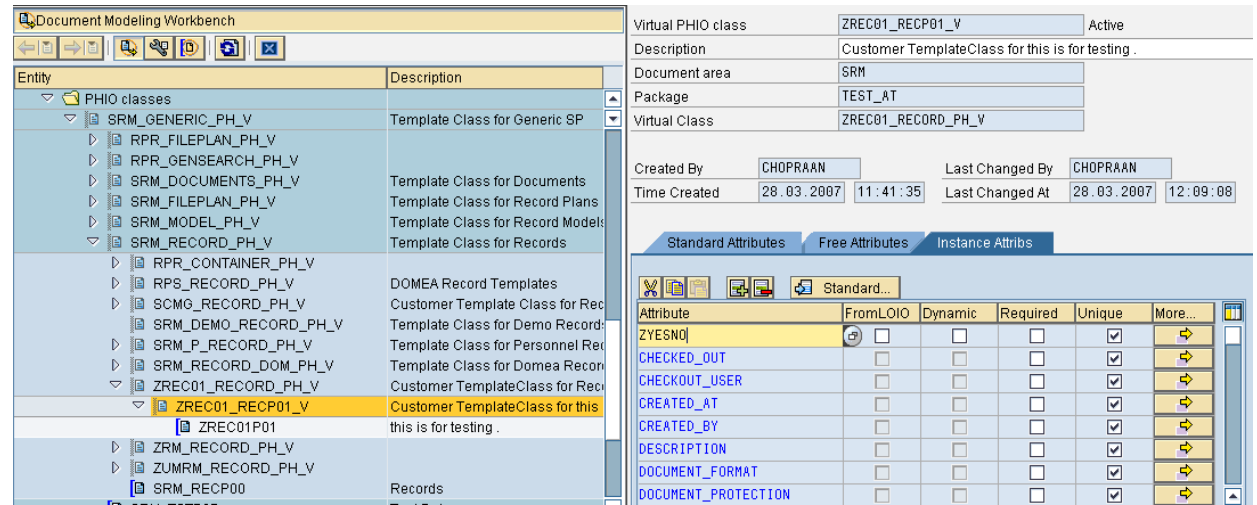

6. If you click on *More…*button then you can specify meta-data for the attribute. For eg whether it should be available for modification ( *MaintPoss),* should be *hidden* or *index relevant*. There are some meta-data defined in NWFM which can be specified in the table like *SORTING*(specifies the position of this attribute on the attribute maintenance section when you open a record/document) .You will find more about NWFM defined meta-data in the documentation of *IMG- >Application Server -> Basis Services ->Records Management->Customizing for Record Models, Records and Documents.*

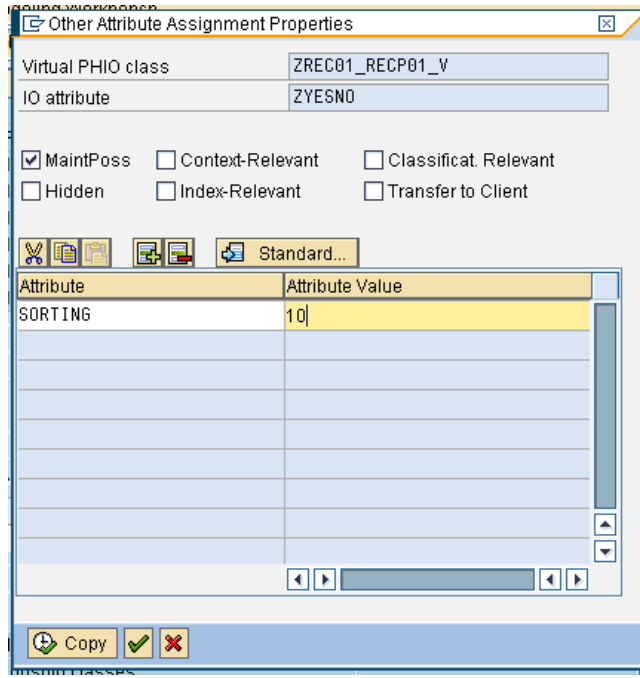

Please note that all attributes that are to be displayed in the attribute section of record/document should have different values of *SORTING*. No two attributes should have the same value else system will give error s. Attributes can be marked *MaintPoss* at both LOIO & PHIO levels (can be added in both LOIO & PHIO virtual classes of document class). If by chance an attribute has been marked in both LOIO & PHIO then it is taken to be persisting at PHIO.

7. Activate the virtual class after adding the attribute with a *SORTING* value. After this, when you open the record/document then you can see the attribute on the attribute section.

# <span id="page-6-0"></span>**How to Add a New Attribute to a Case**

To have a new attribute in a case, the attribute needs to be added to the attribute profile.

1. First create a table with attributes you need as fields of the table in transaction *SE11.* You should have the case GUID as the primary key. This is the unique identifier for a case.

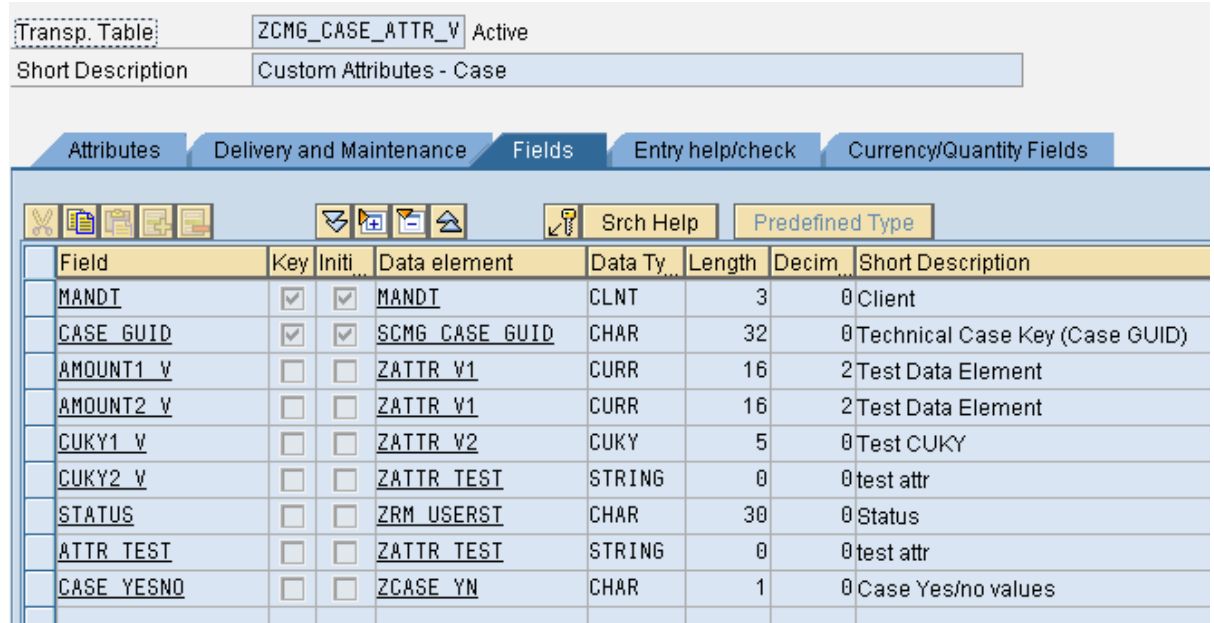

2. Create a new attribute profile entry in *IMG->Application Server -> Basis Services ->Case Management->Create Attribute Profile* & assign the table to it. This will ensure that attributes created as fields of that table are available to be used in case.

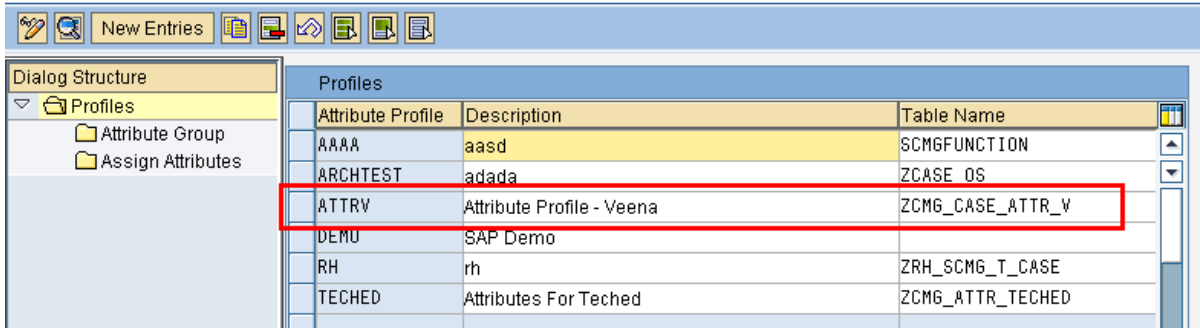

#### **Change View "Profiles": Overview**

3. Select the entry & click the *Attribute Group*. In this option you can define the logical grouping of attributes. For eg if you have just one group then all attributes.

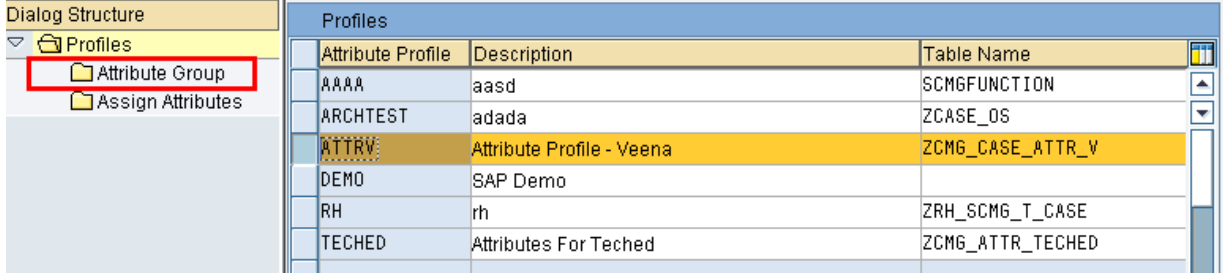

#### For example, here there is just one group defined.

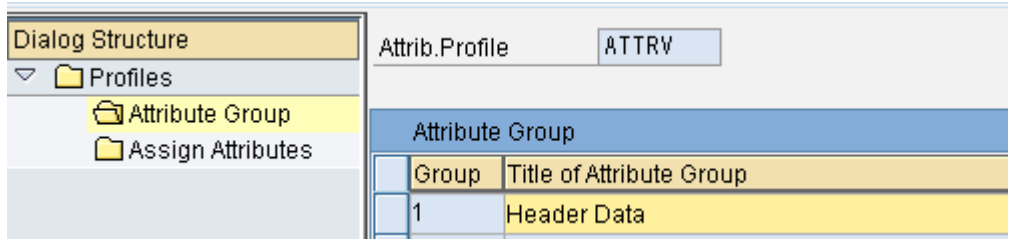

So attributes are shown in one group with title *Header Data*.

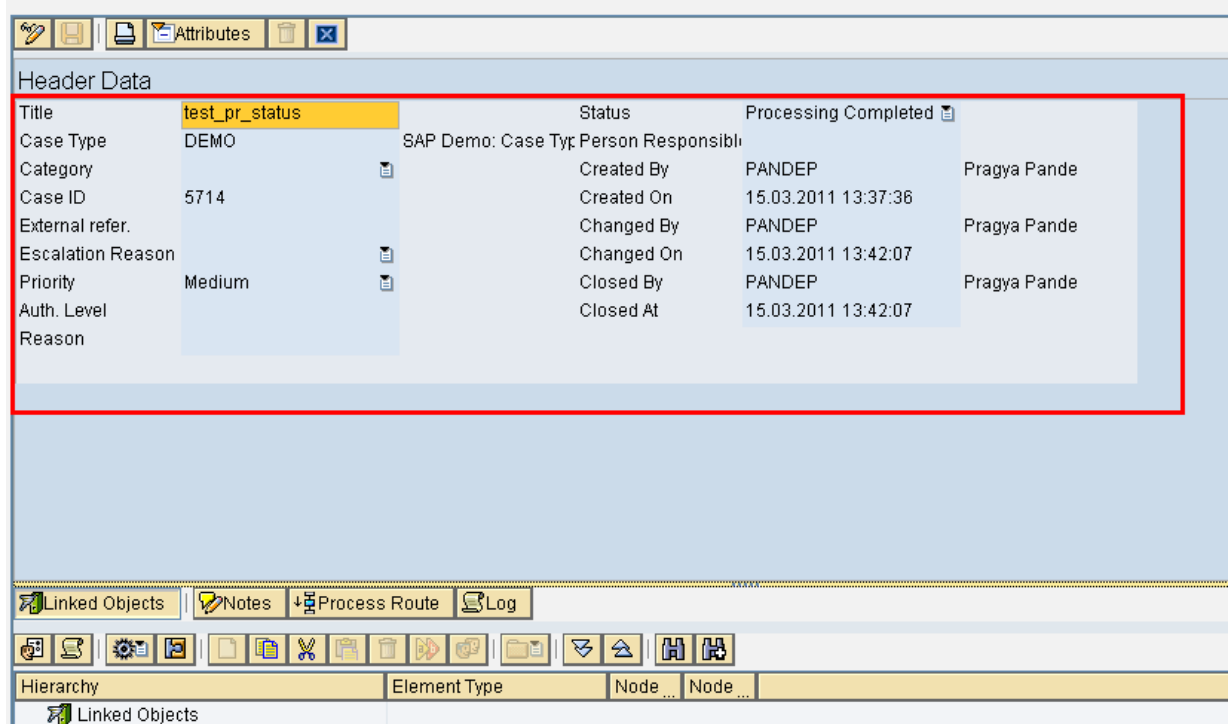

4. Assign attributes to the group in the option *Assign Attributes*.

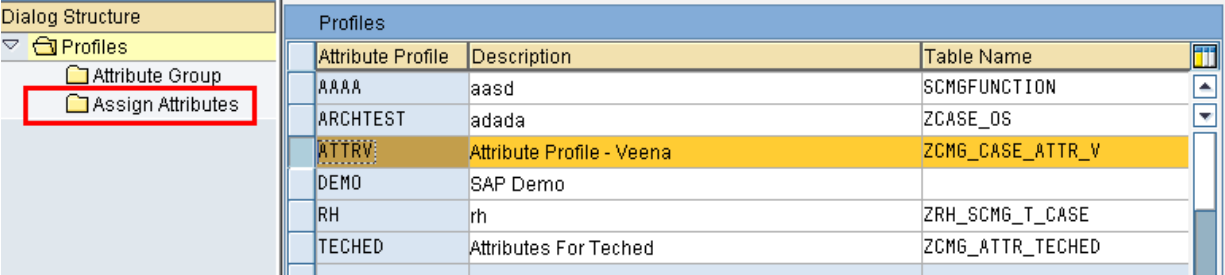

Here you can add entries of attributed defined in the table you have created. Standard attributes are also available which you can add to your attribute profile.

5. Click on F4 help for field *Case Attrib* & it will give you attributes you can use.

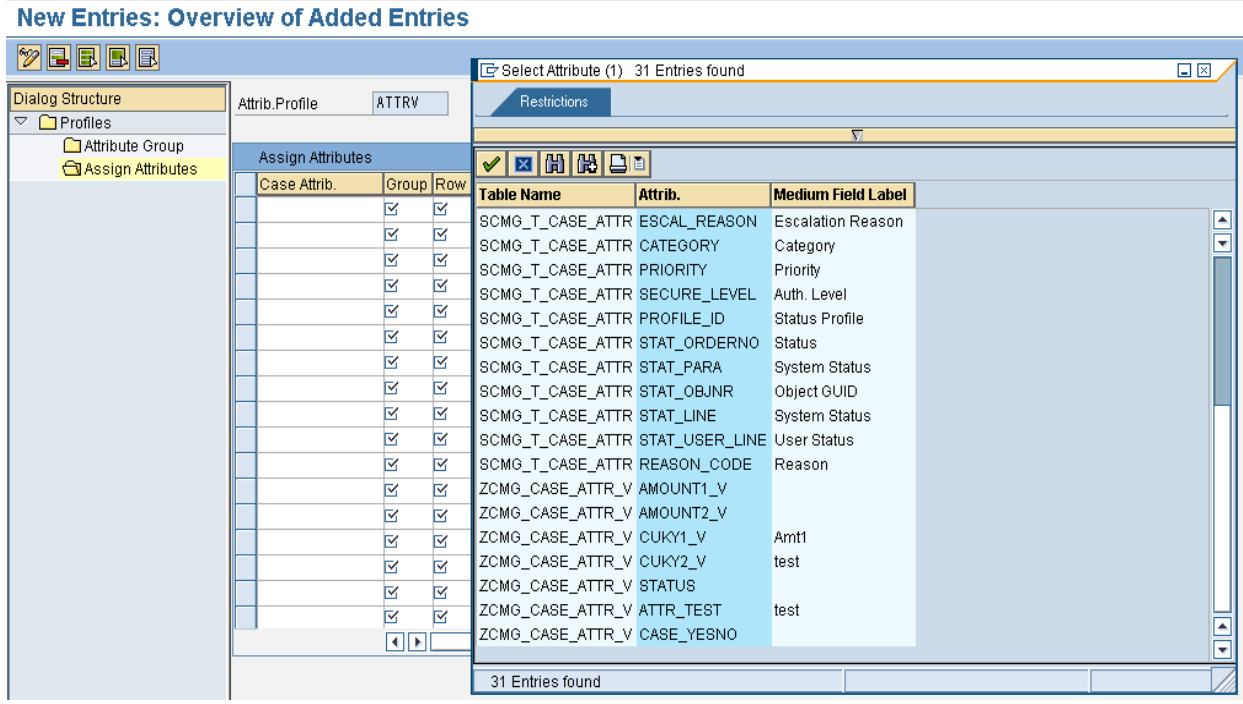

6. For added attribute, you can define metadata like *Required, Invisible* etc. Please read the documentation of *IMG->Application Server -> Basis Services ->Case Management->Create Attribute Profile* for details on metadata. There are metadata for ensuring logging of changes to an attribute ( *log* ), allowing attribute to be changed only when case is created( *Modif New).* Please note, if metadata *checkbox* is selected for an attribute then attribute on screen gets a drop down with blank & X as values. It will not be displayed as checkbox.

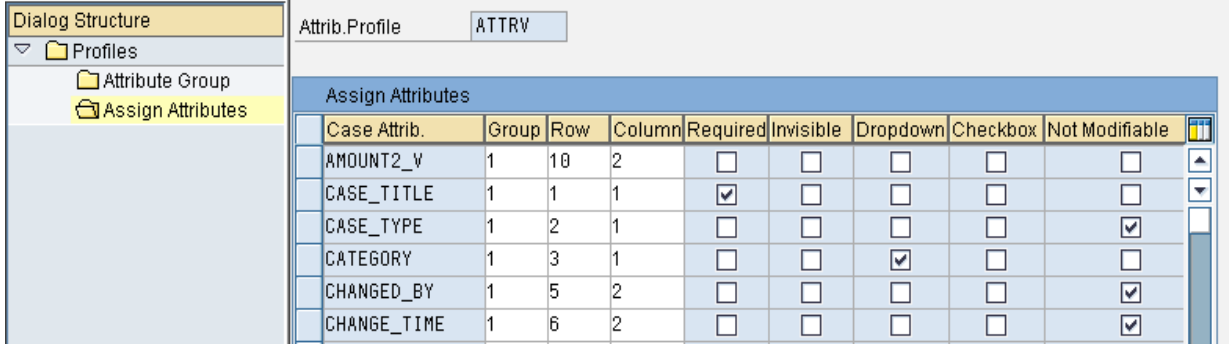

7. Create a new case type in *IMG->Application Server -> Basis Services ->Case Management->Define Case Types -> Define Case Types* and assign the attribute profile to it.

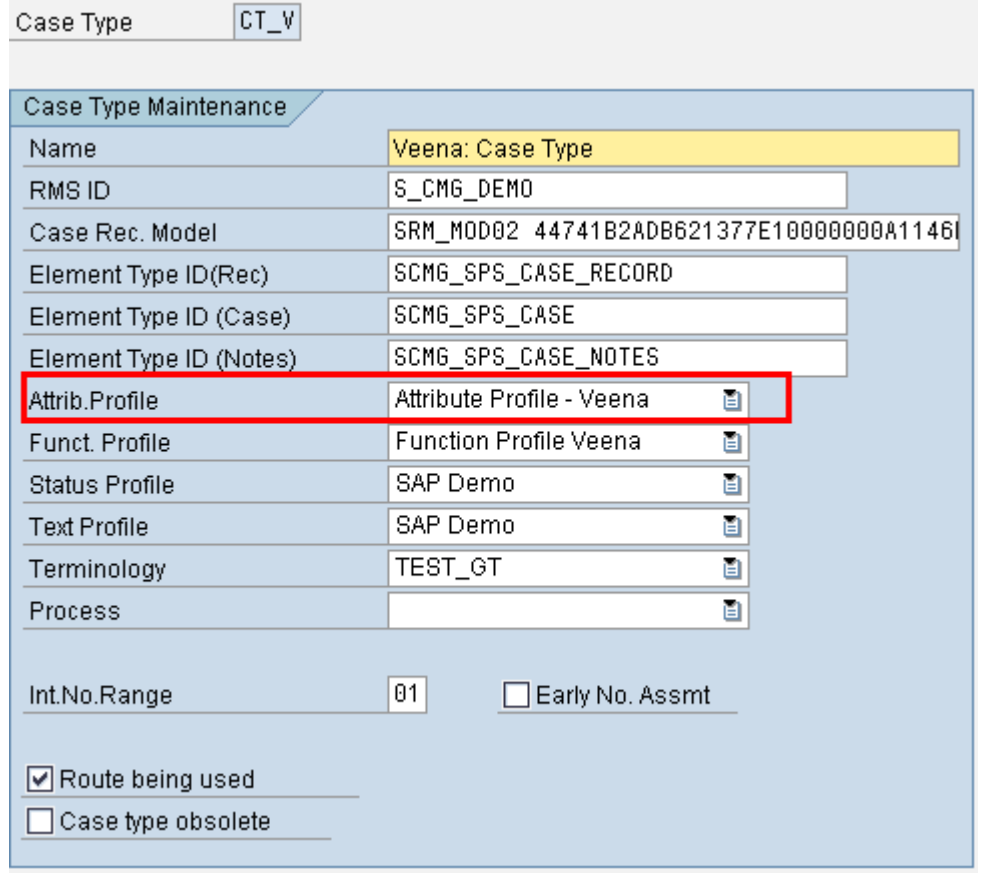

Now when you create a new case with this case type then you will see all attributes that you have assigned to the attribute profile & which have not been defined to be *hidden*, on the screen.

## <span id="page-9-0"></span>**Appendix A – Hint for Most Common Searched for Attribute of Record/Document**

Attributes for LOIO or PHIO are stored in two places – There is an attribute table each for LOIO & PHIO where the attributes are stored as table entries. This optimizes storage but search suffers because index cannot be specified on the attribute. It is also possible to store attributes as fields in PHIO or LOIO header table. There are some empty fields defined in the header table just for this purpose. These are names as prop01, prop02… & can be seen by clicking on *Tabulation* button.

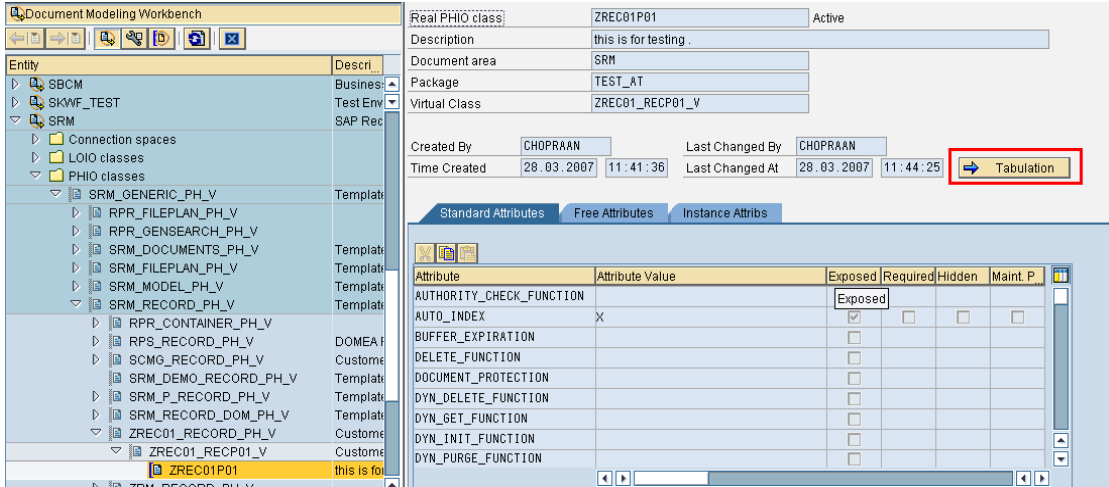

You can specify whether attribute is to be stored in field prop01, prop02 etc by selecting radio button for 01, 02 respectively. You can see the name of the header table *in Header table* field. 10 such attributes can be stored. Care of attribute length should be taken as fields have fixed lengths as you can see in the header table snapshot. Once attribute is stored in header table, it is possible to define secondary index on that field for faster search.

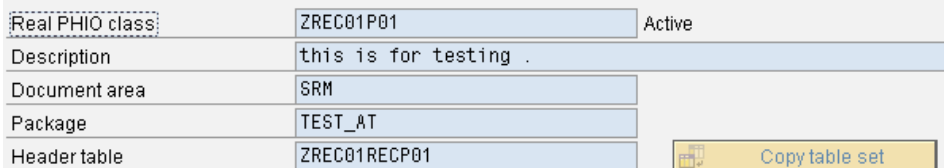

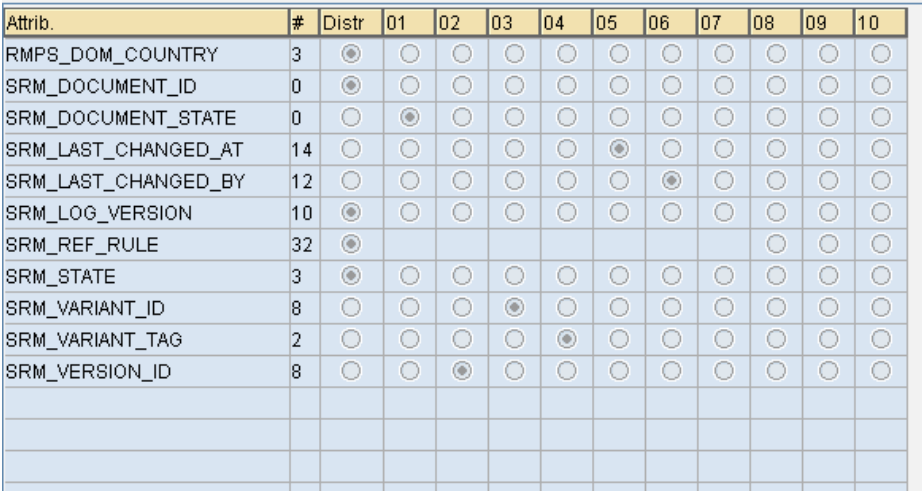

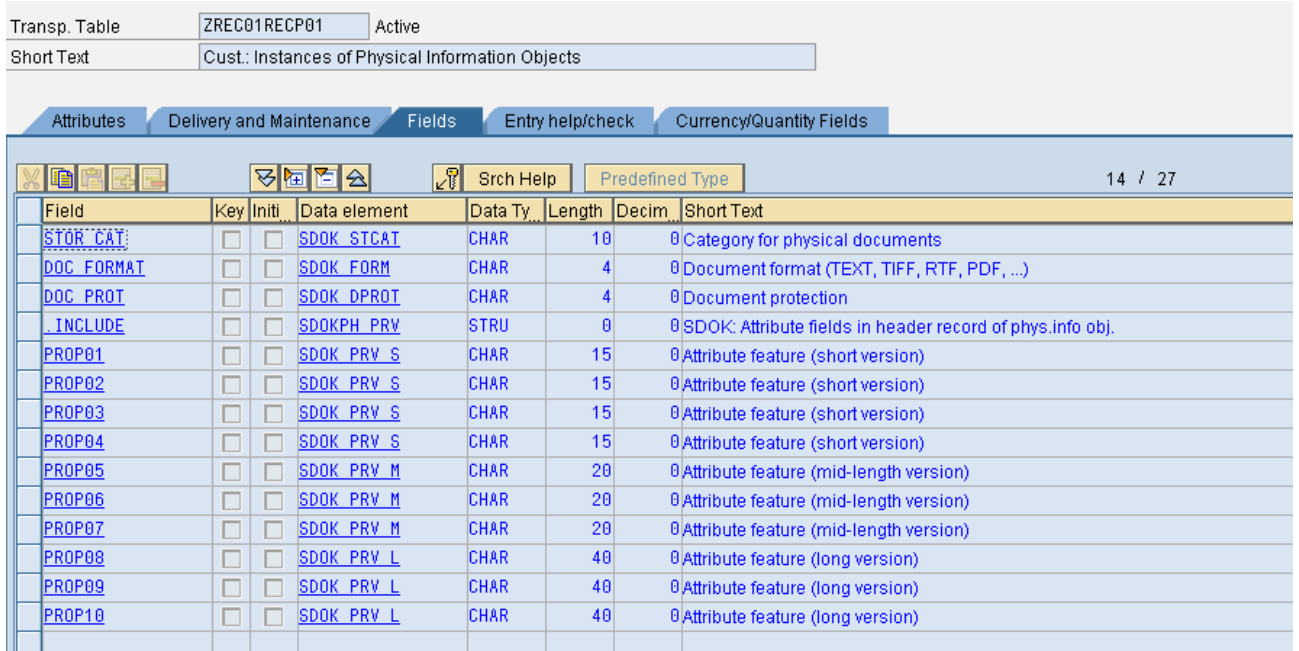

# <span id="page-11-0"></span>**Related Content**

Trainings which Users Can Attend:

- BIT 640 training Generic Folder Management (erstwhile Records Management)
- IPS650 training Public Sector Management
- Folder Management( erstwhile Records Management) on SAP Help –

[http://help.sap.com/saphelp\\_nw04/helpdata/en/87/55bf4fde523c4399a7064c8be899e6/frameset.htm](http://help.sap.com/saphelp_nw04/helpdata/en/87/55bf4fde523c4399a7064c8be899e6/frameset.htm) [http://help.sap.com/saphelp\\_nw04/helpdata/en/2b/f18ad44a77eb4faf67d1ae5aeaff2a/frameset.htm](http://help.sap.com/saphelp_nw04/helpdata/en/2b/f18ad44a77eb4faf67d1ae5aeaff2a/frameset.htm) For more information, visit the [Enterprise Performance Management homepage.](https://www.sdn.sap.com/irj/sdn/bpx-epm)

# <span id="page-12-0"></span>**Copyright**

#### © Copyright 2011 SAP AG. All rights reserved.

No part of this publication may be reproduced or transmitted in any form or for any purpose without the express permission of SAP AG. The information contained herein may be changed without prior notice.

Some software products marketed by SAP AG and its distributors contain proprietary software components of other software vendors.

Microsoft, Windows, Excel, Outlook, and PowerPoint are registered trademarks of Microsoft Corporation.

IBM, DB2, DB2 Universal Database, System i, System i5, System p, System p5, System x, System z, System z10, System z9, z10, z9, iSeries, pSeries, xSeries, zSeries, eServer, z/VM, z/OS, i5/OS, S/390, OS/390, OS/400, AS/400, S/390 Parallel Enterprise Server, PowerVM, Power Architecture, POWER6+, POWER6, POWER5+, POWER5, POWER, OpenPower, PowerPC, BatchPipes, BladeCenter, System Storage, GPFS, HACMP, RETAIN, DB2 Connect, RACF, Redbooks, OS/2, Parallel Sysplex, MVS/ESA, AIX, Intelligent Miner, WebSphere, Netfinity, Tivoli and Informix are trademarks or registered trademarks of IBM Corporation.

Linux is the registered trademark of Linus Torvalds in the U.S. and other countries.

Adobe, the Adobe logo, Acrobat, PostScript, and Reader are either trademarks or registered trademarks of Adobe Systems Incorporated in the United States and/or other countries.

Oracle is a registered trademark of Oracle Corporation.

UNIX, X/Open, OSF/1, and Motif are registered trademarks of the Open Group.

Citrix, ICA, Program Neighborhood, MetaFrame, WinFrame, VideoFrame, and MultiWin are trademarks or registered trademarks of Citrix Systems, Inc.

HTML, XML, XHTML and W3C are trademarks or registered trademarks of W3C®, World Wide Web Consortium, Massachusetts Institute of Technology.

Java is a registered trademark of Sun Microsystems, Inc.

JavaScript is a registered trademark of Sun Microsystems, Inc., used under license for technology invented and implemented by Netscape.

SAP, R/3, SAP NetWeaver, Duet, PartnerEdge, ByDesign, SAP Business ByDesign, and other SAP products and services mentioned herein as well as their respective logos are trademarks or registered trademarks of SAP AG in Germany and other countries.

Business Objects and the Business Objects logo, BusinessObjects, Crystal Reports, Crystal Decisions, Web Intelligence, Xcelsius, and other Business Objects products and services mentioned herein as well as their respective logos are trademarks or registered trademarks of Business Objects S.A. in the United States and in other countries. Business Objects is an SAP company.

All other product and service names mentioned are the trademarks of their respective companies. Data contained in this document serves informational purposes only. National product specifications may vary.

These materials are subject to change without notice. These materials are provided by SAP AG and its affiliated companies ("SAP Group") for informational purposes only, without representation or warranty of any kind, and SAP Group shall not be liable for errors or omissions with respect to the materials. The only warranties for SAP Group products and services are those that are set forth in the express warranty statements accompanying such products and services, if any. Nothing herein should be construed as constituting an additional warranty.